最廣泛被盜印的原因:

1. 部分 HP 網路印表機預設允許 Internet 網路上任一知道該印表機 IP 位址的使用者,透過瀏覽 器在無需登入驗證的情況下直接選取文件進行列印(透過 tcp\_80 埠,參閱下圖)。

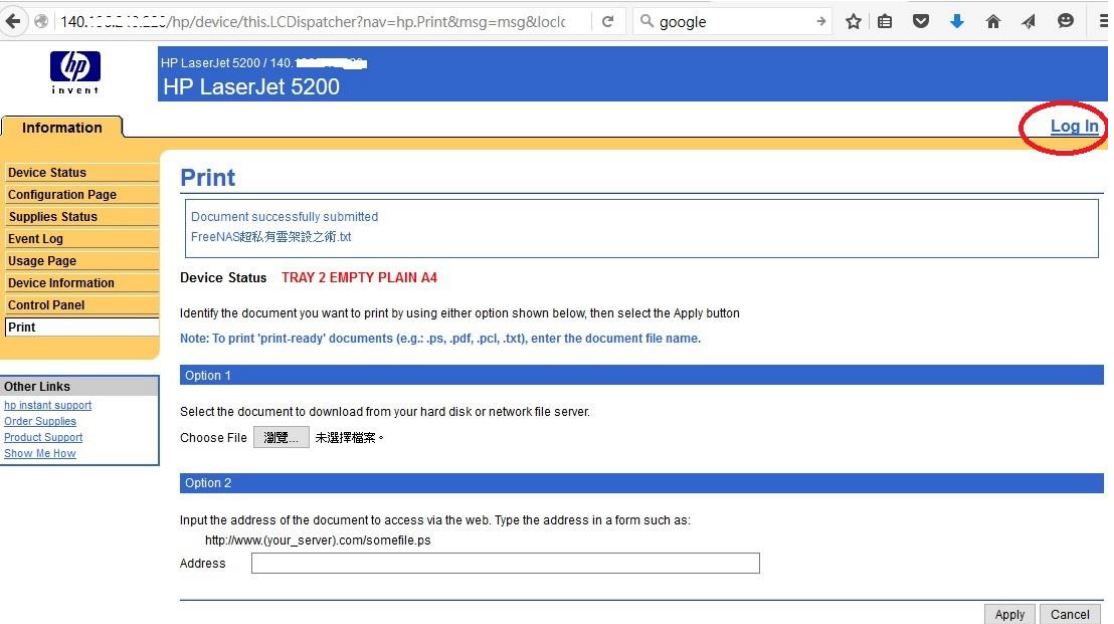

2. Windows 電腦用戶透過 TCP/IP 通訊協定新增 HP 網路印表機時,會去連接該印表機 tcp\_9100 埠,若想徹底阻絕他人盜印,可考慮透過 ACL 設定可連線用戶 IP 位址白名單。

防治方法:

- 1. 務必要修改印表機 admin 管理帳號預設密碼(至少避免設定"前十大最不安全密碼",管理者自 行記錄新密碼切勿流傳)。
- 2. 儘可能將該印表機韌體升級至最新版本。
- 3. 設定 ACL (參閱下圖),請注意紅色字體"4"的部分務必取消勾選。

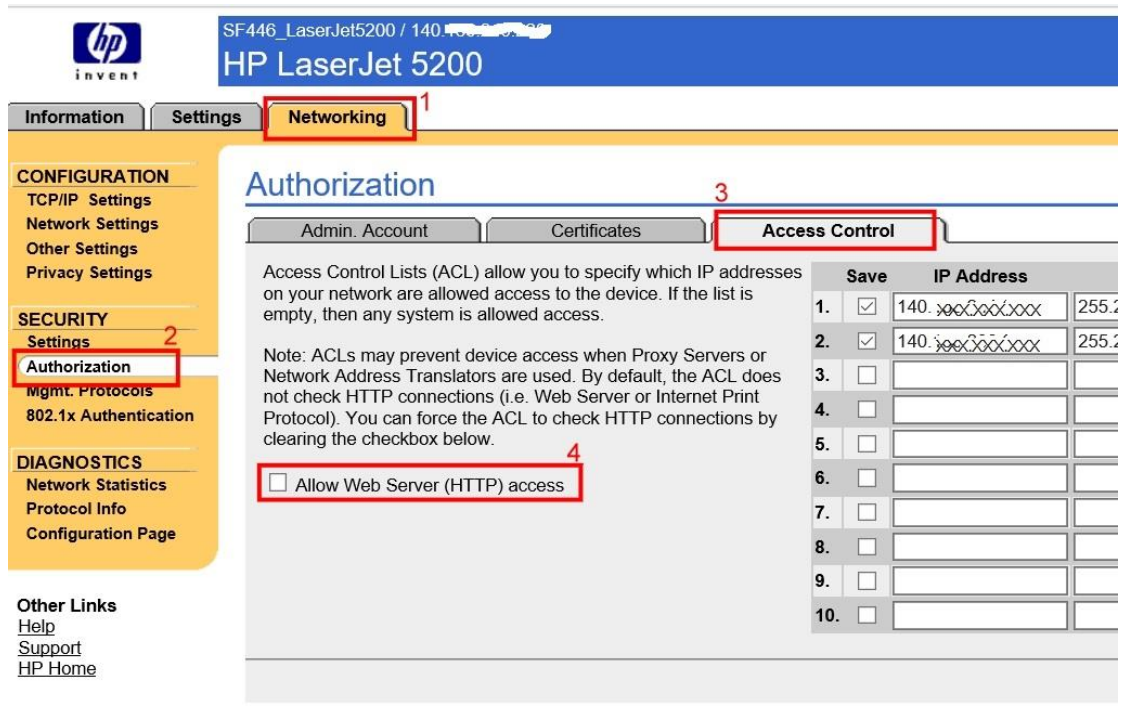